## **How to write, edit and translate the [Voices wiki-page:](https://wiki.uib.no/voices/index.php/Main_Page)**

### Creating a new page

There are two easy ways to create a new page: (You need to be logged on to do this.)

#### **1. From the search box**

You search by using the search box and then the "Go"-button on the left of the page.

If you search for a page that does not exist, for instance Norway, you will be provided with a link to the new page.

Clicking the link will bring you to a page that looks like this:

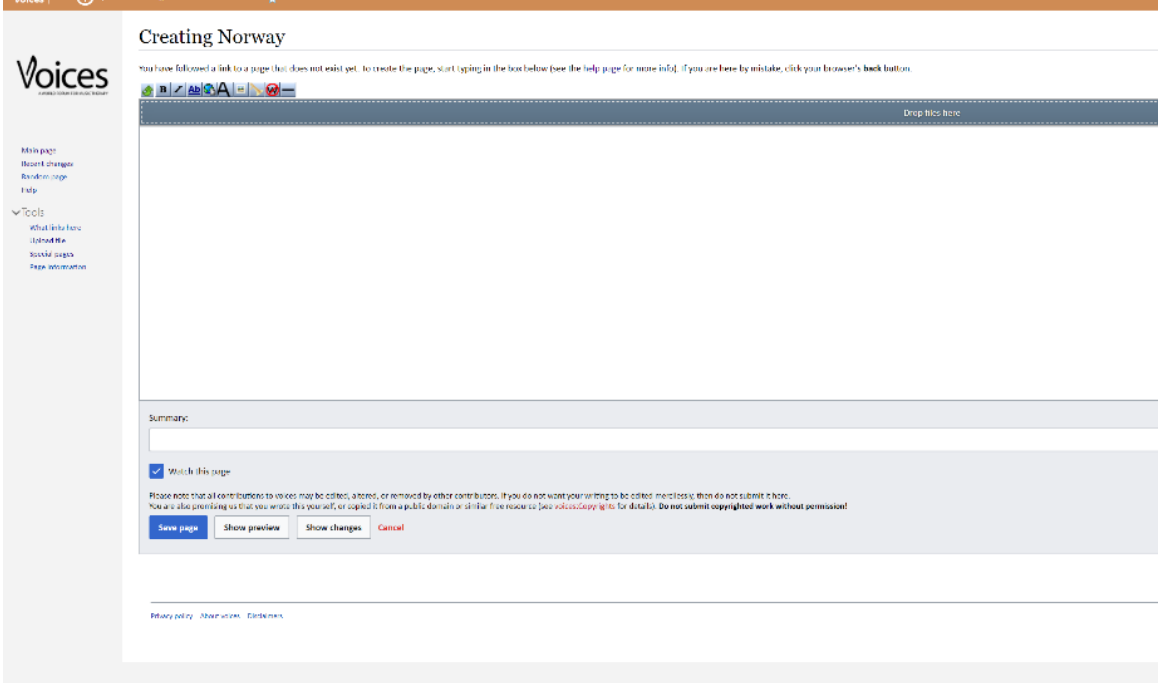

Write something in the textbox and save.

<https://wiki.uib.no/voices/index.php/Norway>

#### Using Wikilinks

One way to create a link is to mark the keyword that you want to link more information to.

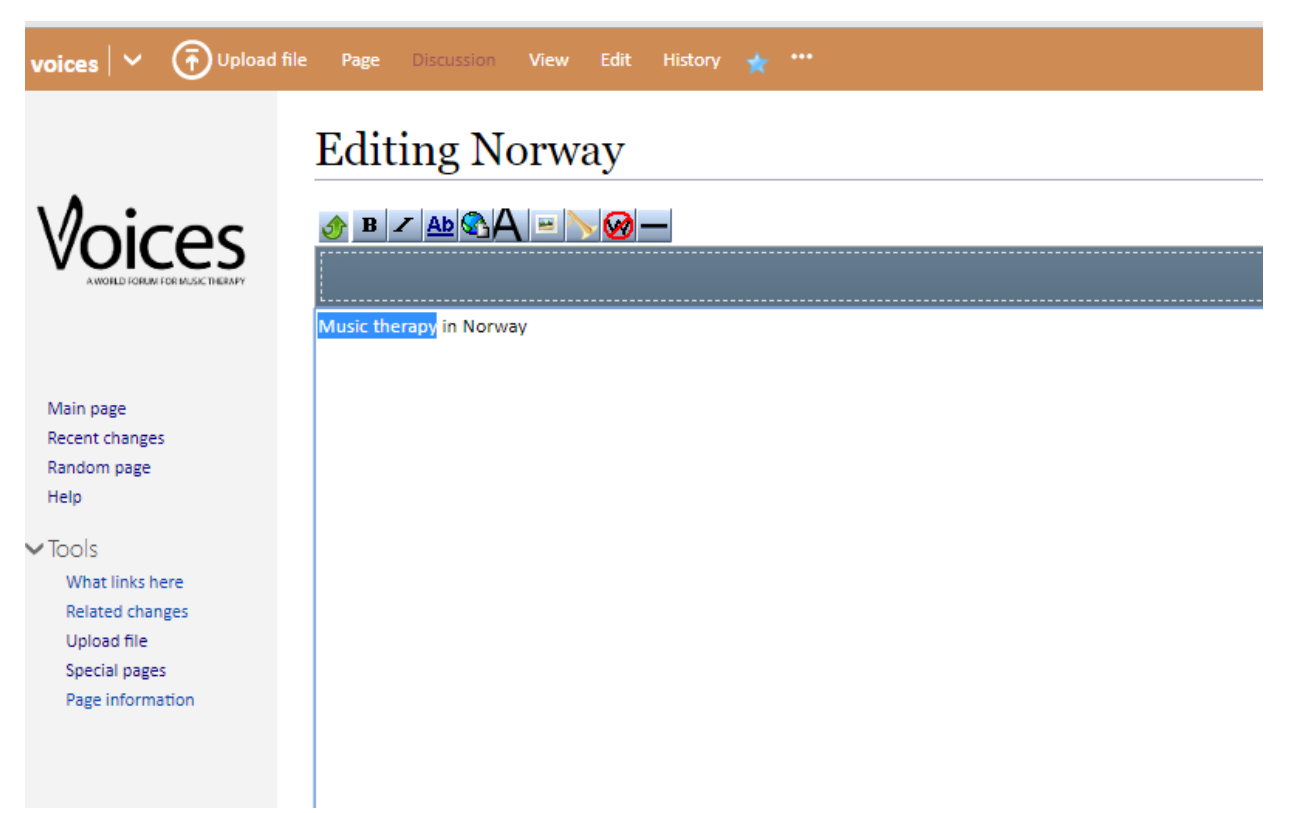

Then you choose the button marked "Ab" (internal link). Use the globe-button if you have an existing (external) page to link to.

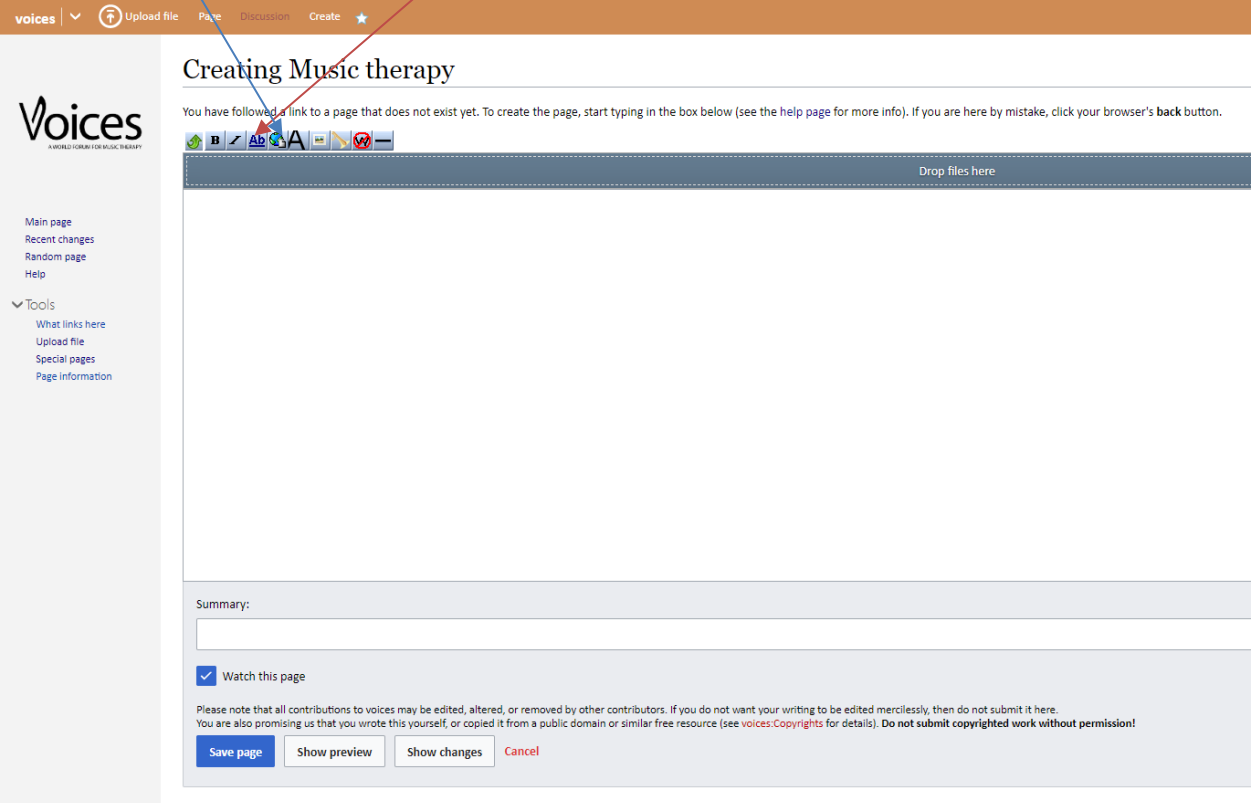

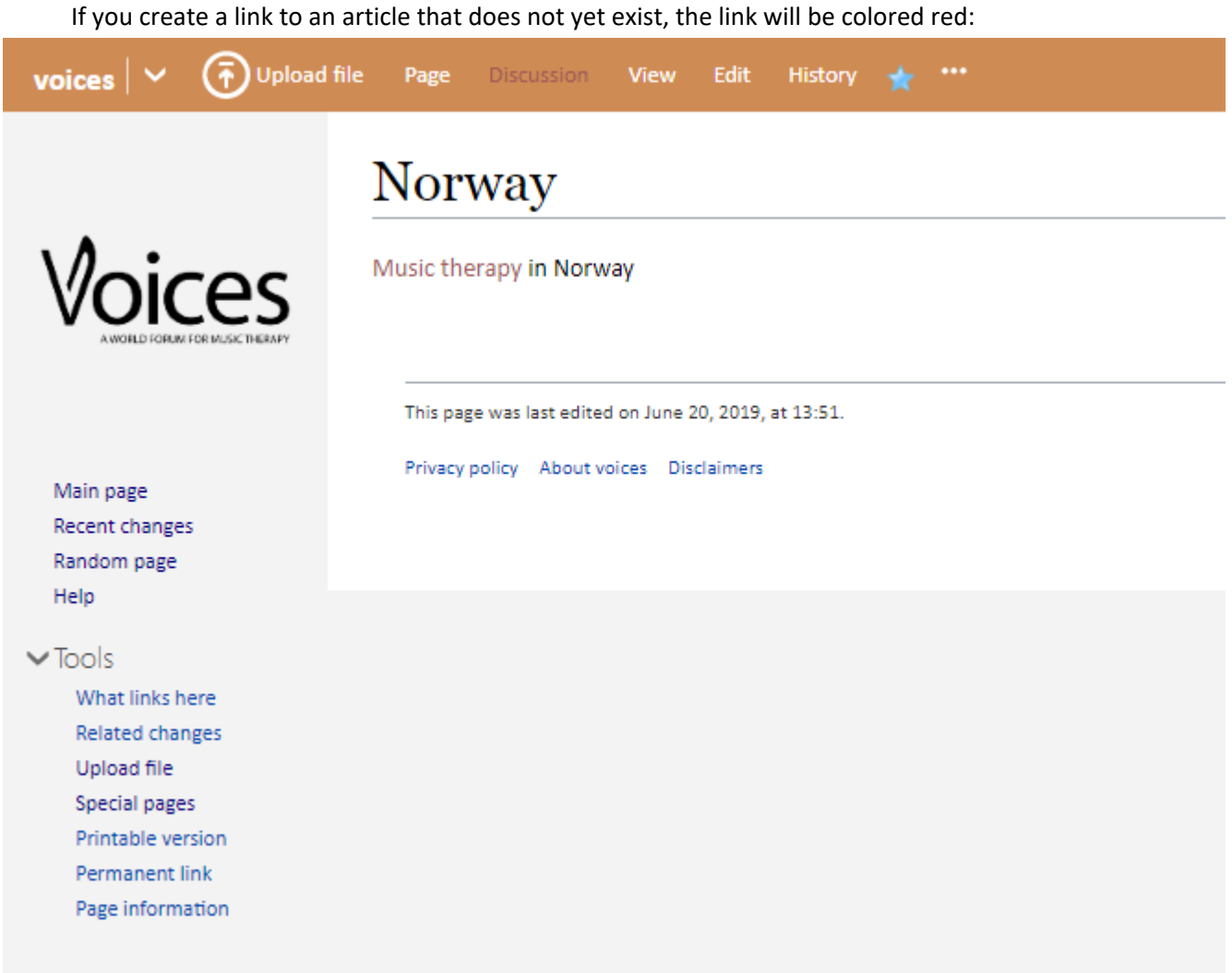

Clicking the red link will take you to an editing page, and you are about to create a new page.

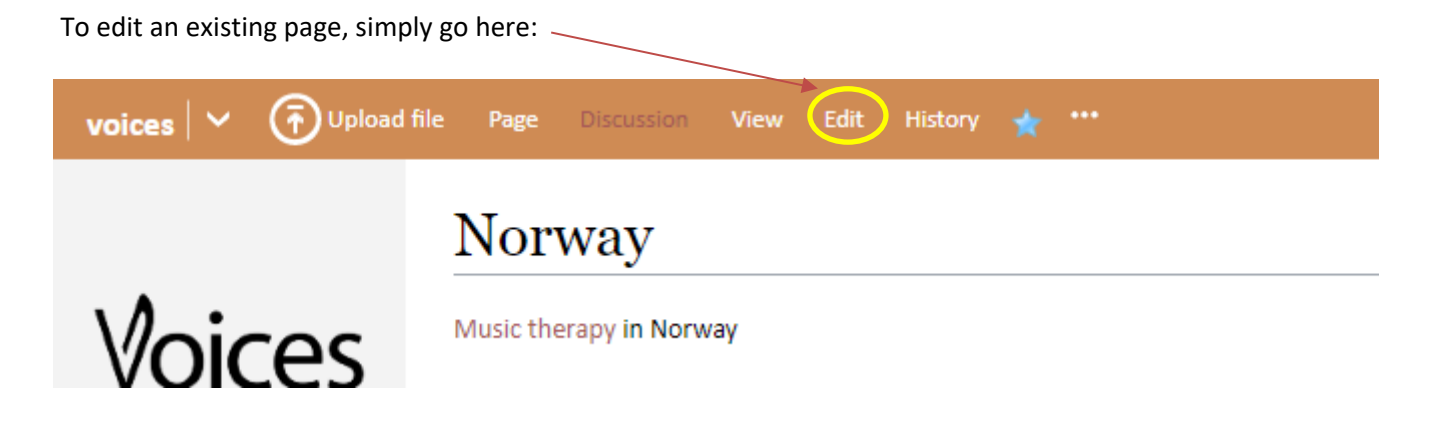

# Translating pages in [Google translate](https://translate.google.no/)

1. Paste the link to the page you want to translate in the box on the left (where you usually paste the text you want to translate).

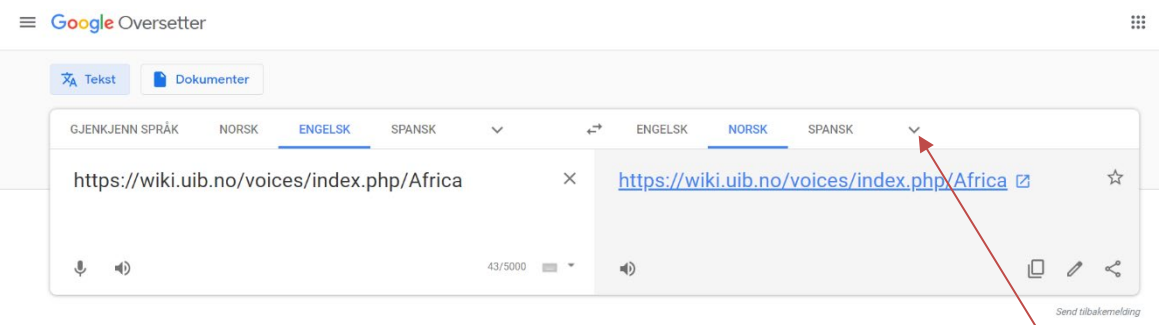

2. Choose the language you want in the menu above the textbox (on the right):

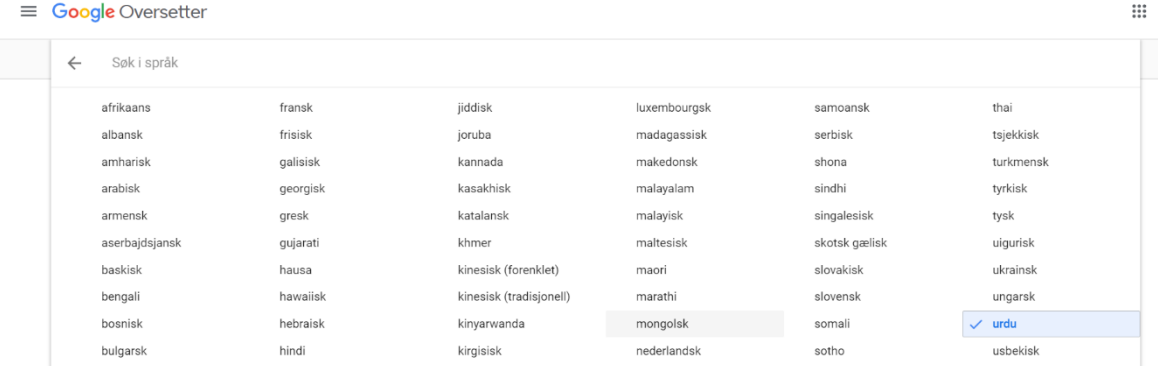

3. After finding and choosing the right language, now, click the link in the textbox (where the translated text is usually shown):  $\diagdown$ 

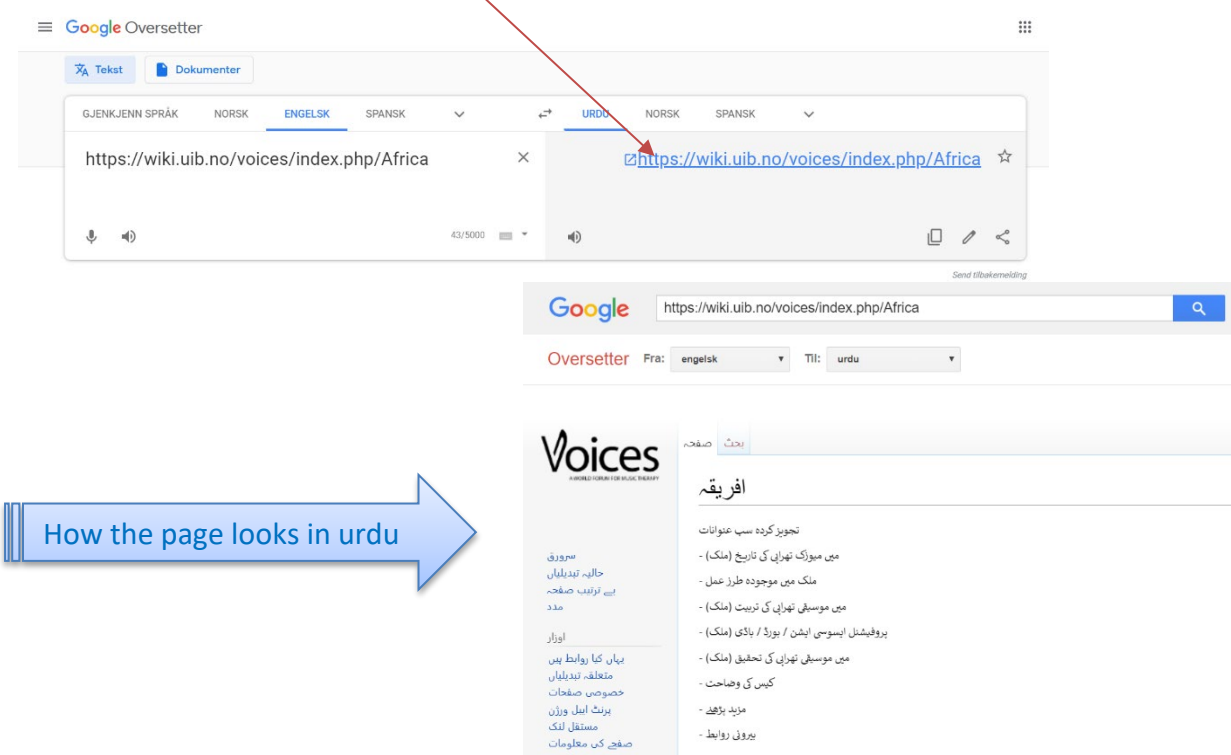